# **LED MIRROR MkII.I**

# **User instructions**

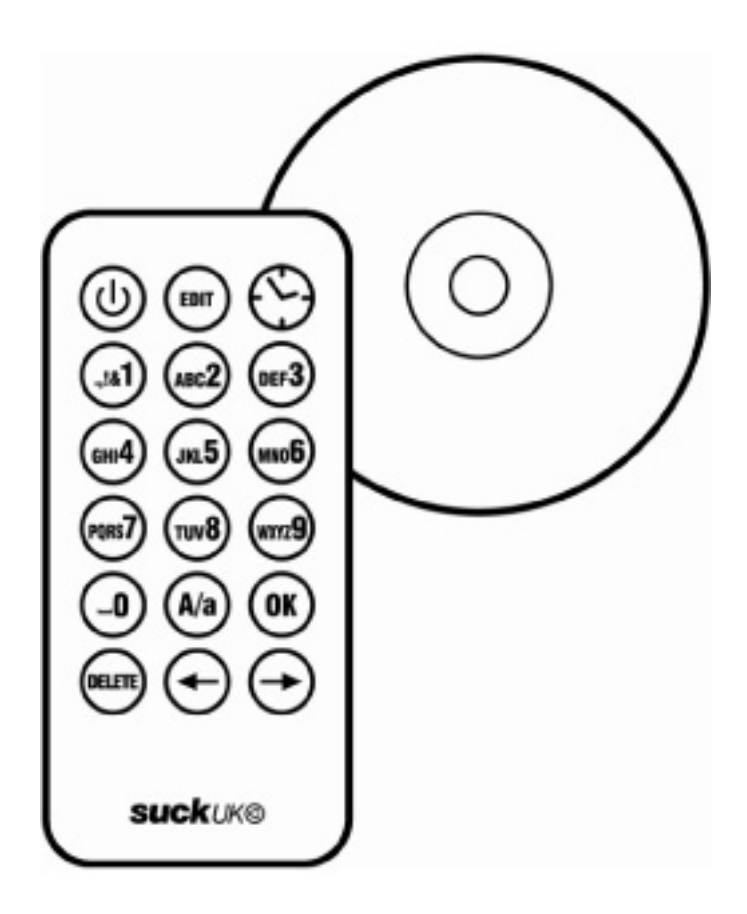

# **suckuk®**

# **LED MIRROR INSTRUCTIONS**

#### **GENERAL SPECIFICATION**

You can store 10 messages with this unit. The 10 memory spaces are numbered 0-9.

Messages 0-6 can be up to 500 characters long Messages 7-9 can be 240 characters long

Messages can be input and edited using the remote control or your computer. The time, date or different messages can be displayed by pushing the corresponding button on the remote control.

The unit remembers all the programmed messages when the power is turned off. When the display is switched off and then on again it will display the message that was being displayed when it was turned off.

If the display is disconnected from the power for more than a few days the time and date may need to be re set.

Any changes or new messages input using the remote control will overwrite messages programmed using the software, even when the power is switched off. Messages can be re-installed by re-installing the original software from the disk (messages input using the remote cannot be written back to the software).

### **Installation**

Fix the mirror securely to the wall using the screws and wall plugs provided. Insert the plug from the power supply into the right hand side of the unit. Connect the power supply to a mains wall outlet.

# **Remote control - displaying messages**

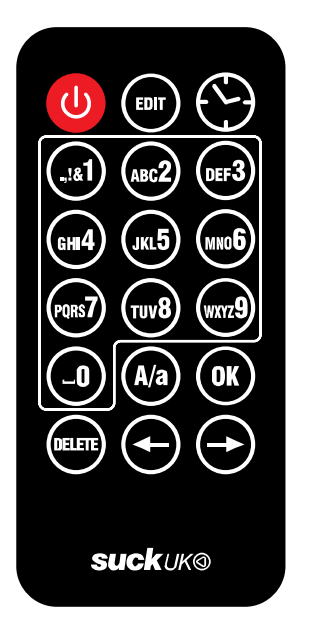

Point the Remote Control directly at the unit, stand within 3m to be most effective.

#### **ON / OFF**

Press  $\bullet$  red power button to switch the text display on and off.

#### **SHOW TIME & DATE**

Press  $\mathfrak{S}$  Clock button to display the time.

Press  $\bigoplus$  Clock button again to display the date.

Press  $\Theta$  Clock button again to return to the last message being displayed.

#### **DISPLAY MESSAGES**

Press  $\bigcirc$ - $\bigcirc$  0-9 buttons to display messages 0-9 The message will repeat until another button is pushed.

Pressing  $\circledast$  OK on the remote will play **all** 10 messages in a loop (starting with 0). The messages will repeat until another button is pushed.

If the unit is currently displaying the time or date pressing any number will display the corresponding message.

# **Remote control - input simple messages**

#### **EDIT MODE**

Press the EDIT button, input the number of the message you wish to edit, press OK. You are now in edit mode and can input your message. Pressing EDIT again will switch between ADD CHARACTER and OVERWRITE CHARACTER modes.

#### **INPUT MESSAGES**

Input letters, numbers and symbols using the  $\bigcirc$   $\bullet$  0-9 buttons. Each button contains more than one character, repeatedly press to find the required character.

example: press  $\odot$  once to input "A",  $\odot$  twice to input "B". Wait a moment between characters for the curser to move forward.

Press  $\odot$  0 button to input a space.

Press  $\textcircled{1}$  button to input symbols . , ! &1 ? : ; - ' "  $\textcircled{2}$  £ \$  $\in$ 

Press the <sup>@</sup> Caps Lock button to switch between upper and lower case text input. Use the  $\Theta\Theta$  Arrow buttons to move through the message.

Press **B** DELETE button to delete the previous character.

To input the time or date in a message press  $\mathfrak S$  Clock once for time and twice for date.

Inputting multiple spaces in a message will create a "pause" in the text.

#### **SAVE CHANGES AND SET START-TIME**

When you are happy with your message press  $\circledast$  OK to save. At this stage you can also set or change the start-time for this message, using the numbers on the remote control. For example to start the message at 2pm enter 14:00. If you do not want to set a start-time, set the time to 00:00. Finish by pressing  $\circledast$  OK.

#### **CANCEL CHANGES**

If you wish to cancel the edits you have made press the power button twice to switch the unit off, then on again, this will return to normal mode without saving changes.

#### **TO DELETE A MESSAGE COMPLETELY AND INPUT A NEW ONE**

Press the EDIT button, input the number of the message you wish to delete, use the  $\Theta\Theta$  arrows to switch between edit / delete press OK and the unit enters edit mode with a blank message.

> Note: Messages input using the remote will default to normal scroll mode and speed. If you wish to change the speed and scrolling mode you must input the messages via a computer.

### **Remote control - setting time & date**

#### **SET THE TIME**

Press  $\textcircled{\tiny{\textcircled{\tiny{\#}}}}$  EDIT, then  $\textcircled{\tiny{\textcircled{\tiny{\#}}}}$  Clock, then OK. Use the key pad to enter the time in the format HH:MM:SS. The time should be set in 24hour format (Example 11pm = 23:00). Press OK at any time to save the time.

#### **SET THE DATE**

Press  $\textcircled{=}$  EDIT, then  $\textcircled{}$  Clock **twice**, then OK. Use the key pad to enter the date in the format DD:MM:YY. Note: January = 01, February = 02 etc... Press OK at any time to save the date.

If you wish to cancel the edits you have made press the power button twice to switch the unit off, then on again, this will return to normal mode without saving changes.

## **Computer set-up**

This unit is PC compatible with windows 98 and Windows XP. To run the software on Macintosh computers a PC emulator is required. Visit www.suck.uk.com for latest software, drivers and more information.

#### **BEFORE CONNECTING THE UNIT TO YOUR COMPUTER INSTALL THE SOFTWARE ON THE CD ROM**

Insert the CD Rom provided into your computer.

The software should run automatically, if it does not you can select to install the software manually from the CD

#### **FIRST INSTALL USB DRIVERS**

Before connecting the unit to your computer install USB driver from the SETUP program on the CD ROM, by clicking on the USB to UART link.

#### **INSTALL LEDtext software.**

Next install the LEDtext2007 software, from the SETUP program on the CD ROM, by clicking on the LEDtext2007 link.

#### **CONNECT TO YOUR COMPUTER**

Now connect the USB lead from the unit to your computer.

#### **COMMUNICATIONS PORT (COM PORT)**

To successfully connect your LED Mirror to your computer you must first connect to the correct Com Port. The default setting is Com 3, however, dependant on the devices already connected to your computer this could be connected on a different port. To establish your Com Port you can either look up where the device has been installed within your Computer's Hardware Device Manager to see which Com Port it is connected on. If you check in the Device manager you should see the following driver installed under the Ports section :

CP2101 USB to UART Bridge Controller (COMX)

# **LEDtext software - input messages**

The software displays a list of the 10 messages.

Click 0-9 to select the message to input (message numbers correspond to the buttons on the remote control). Type your message into the window using the computer keyboard.

Add the Time or Date into your message by clicking on the Time or Date icons. Add symbols by clicking on the symbol icon.

#### **SCROLL MODE**

Using the software each message can be assigned a different speed and scroll mode (Auto / Flash / Scroll / Static). This can be used to create more visually interesting messages. (Messages input using the remote will default to normal scroll mode and speed.)

Each message can be adjusted from the drop down menus:

#### **Mode**

Auto and Scroll: Message scrolls from right to left.

Flash: Message flashes.

Static: Message appears still.

Note: Any message input over 10 characters (more than will fit on the screen) will default to scrolling from the right.

#### **Speed** 1 (slow) – 9 (fast)

Auto and Scroll modes: sets scrolling speed. Flash mode: sets flashing speed. Static mode: no effect.

#### **Pause Time** 1 (short) – 9 (long)

Flash and Static mode: sets the time the message appears for. Auto and Scroll modes: no effect.

#### **Alignment**

Flash and Static modes: Sets message to align left or right. Auto and Scroll modes: no effect.

#### **Enable Start-Time**

Tick the box to display this message at the programmed start-time, or to skip this message untick the box.

# **LEDtext software**

### **Displaying several message at once**

In Normal display mode, by default all stored messages are displayed in sequence, in a loop, from 0-9. If you only want to loop 2 messages all other messages should be left blank. This will result in the display showing 2 messages, pausing for a few seconds, then looping.

### **Timed messages - Timed display mode**

Messages can be displayed at specified times by using the start-time function. Set a start-time and the message will begin displaying at this time. To disable a timed message uncheck the ENABLE TIME box.

When using the start-time function the most recent timed message will be displayed until a new start-time arrives. Messages can be blank if you do not want to show anything, or you can insert the time in a message field to show the clock.

When using the start-time function the display MUST be set to display messages (not time or date) or the timed messages will not appear.

### **Download messages to the unit**

Once you are happy with the messages you have input using the software, connect the unit to your PC with the USB lead supplied. Download them to the unit by clicking download.

> Note: Any changes or new messages made using the remote control will overwrite messages input using the software, even when the power is switched off. Messages can be re-installed by downloading again from the software (messages input using the remote cannot be written back to the software).

### **Save messages to your computer disk**

You can save your messages to your computer by clicking the "save as" icon. You can then have several message files stored on your computer and open them for editing or downloading to the unit at any time.

### **LEDtext software - setting time & date**

In the options tab set the time and date to match the clock on your computer by clicking the "adjust time" button.